# **INSTRUCTIONS TO FILL UG APPICATINS (Self-Finance)**

(Before applying online, candidates are advised to carefully read the instructions.)

Three different forms must be filled by the candidate.

- **1. Registration Details.**
- **2. Application Details.**
- **3. Application Form.**

## **Registration Details**

Candidates are asked to fill the following Details carefully in the **Registration Details**

## **Form**

- XII Group code.
- 12th Std Registration Number as in Mark Sheet.
- Date of Birth.
- Enter the verification code

Then Click 'I Agree Button'.

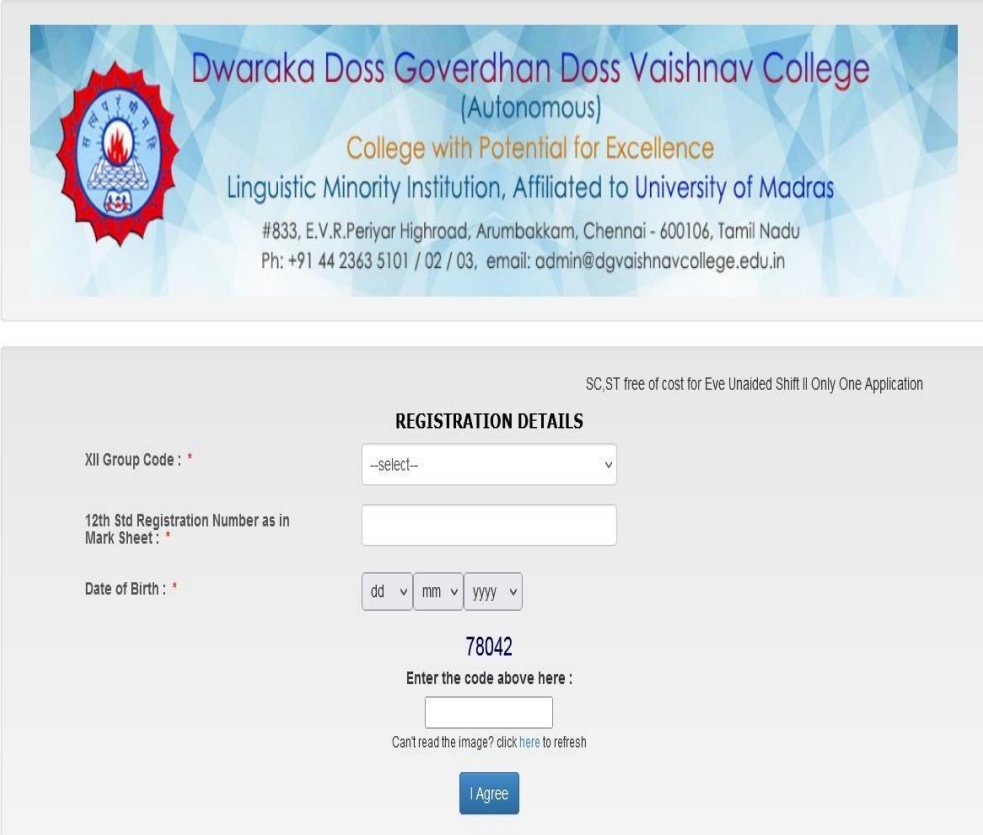

(XII Group Code related courses only will be displayed in the 'Application Details'.)

## **Application Details**

After the submission of Registration Details Form, the **Application Details** Form will be opened.

- Fill all the relevant details in **capital letters** and use tick (✓) to select course
- Candidates can choose **more than one course**.
- SC/ST candidates can apply only one course at free of cost.
- Enter the given verification code and click 'I Agree'.

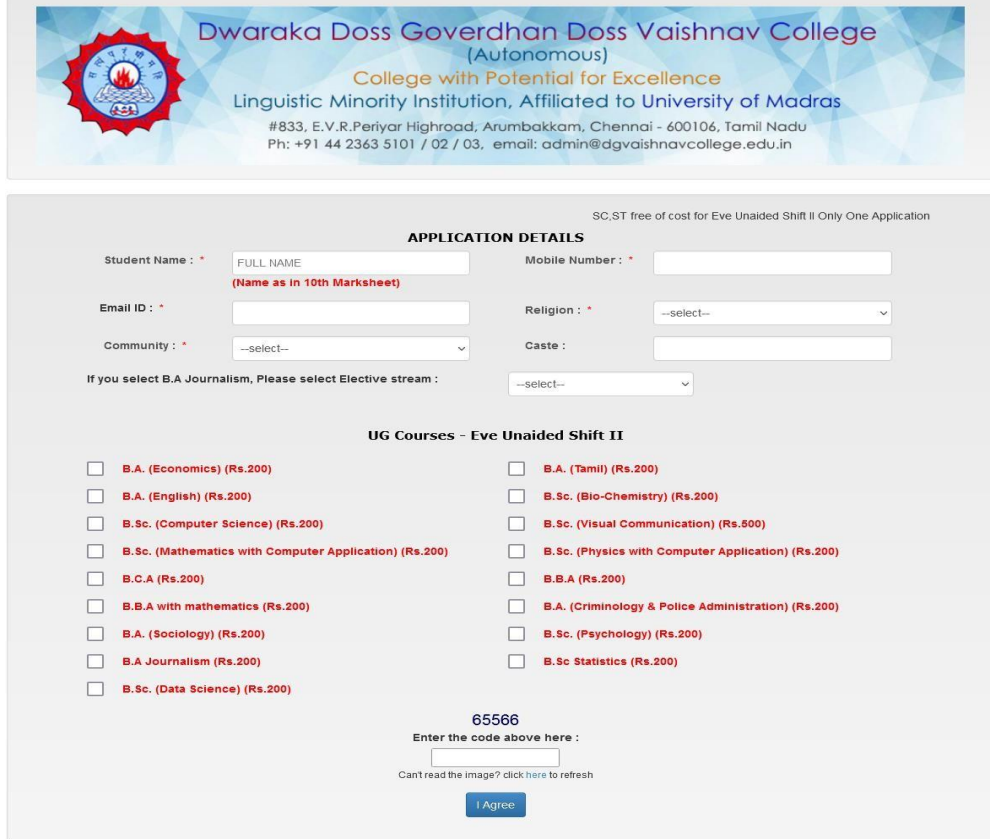

After clicking 'I Agree' button, the Payment page will be opened.

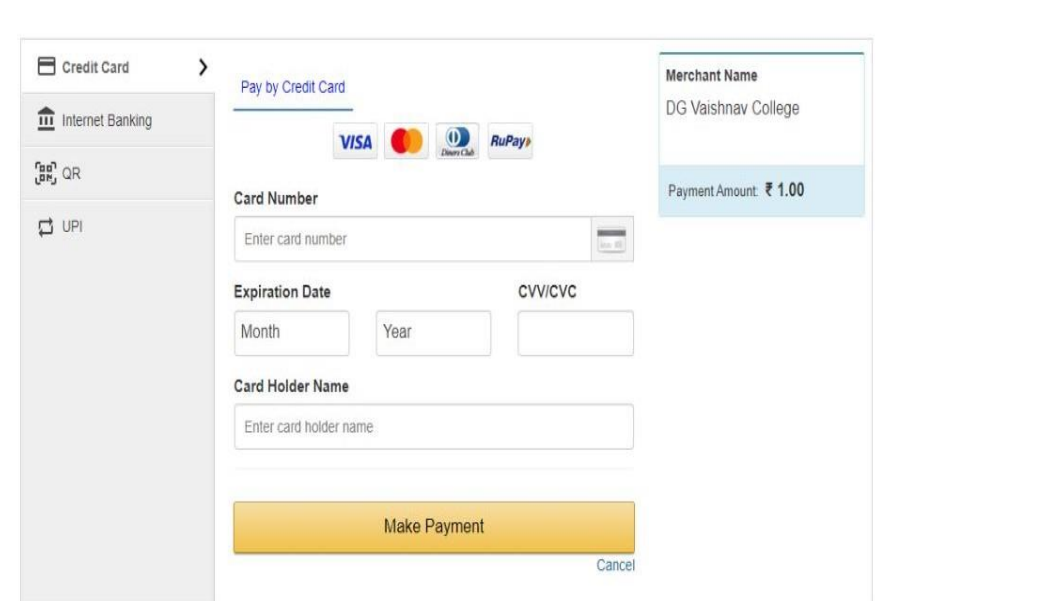

After the successful payment, course codes of applied courses will be sent to your registered mobile number and Mail-id. Then you will be redirected to <https://dgvc.in/downloadapplication/login.php> page to enter your personal and academic details

# **Application Form**

**In'Application Form'** Page, enter your personal and academic details carefully

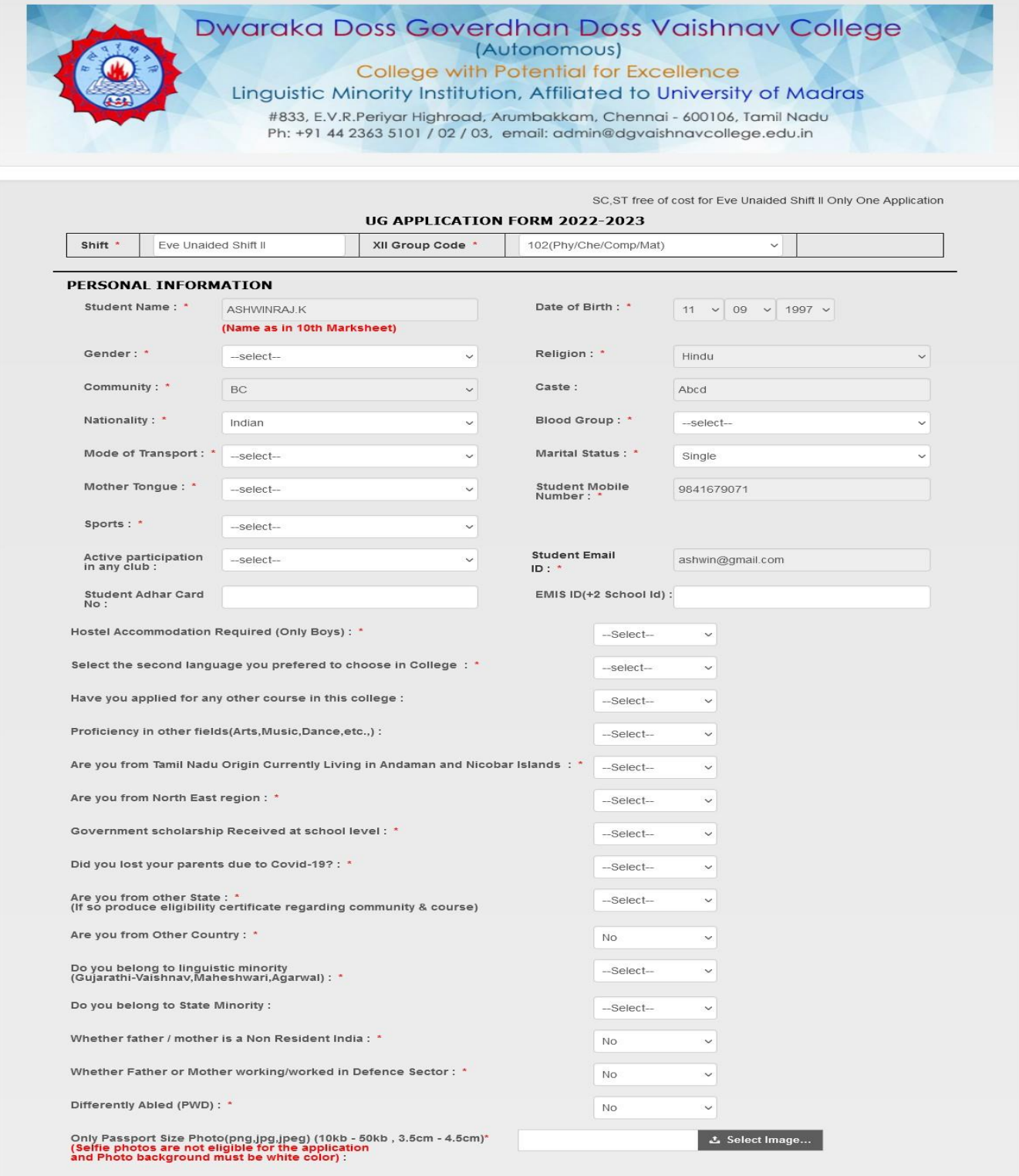

Upload your passport size photograph in png/jpg/jpeg format with the following dimensions. 3.5cm - 4.5cm (File Size 10kb - 50kb)

## (Selfie photos are not permitted, and the background of the photo must be white.)

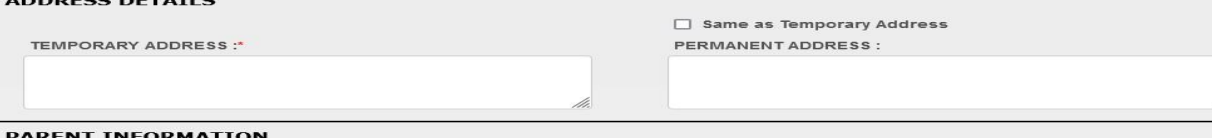

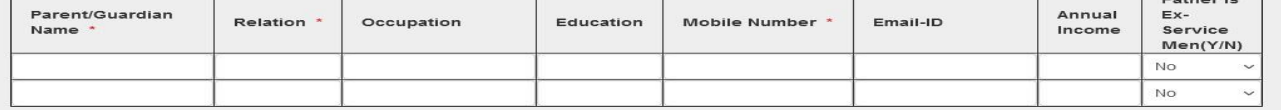

### 6th, 7th, 8th, 9th EDUCATIONAL DETAILS

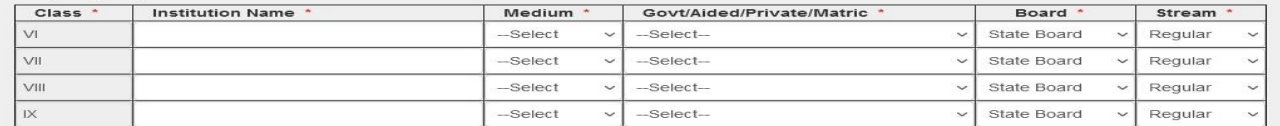

### 10th,+1,+2 EDUCATIONAL DETAILS

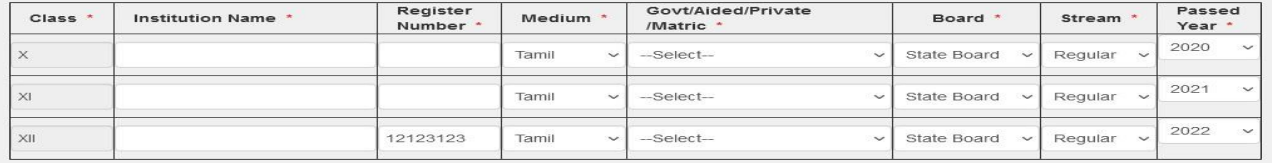

### **X SUBJECT DETAILS**

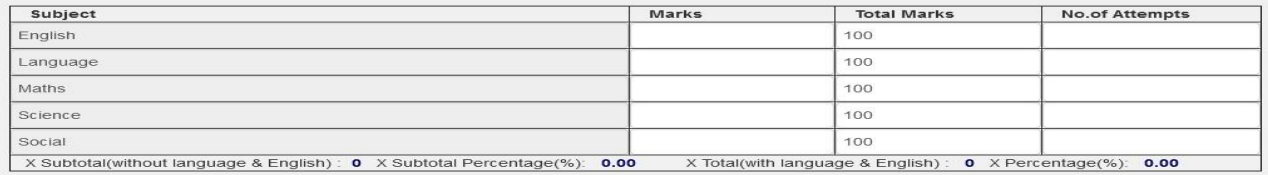

### XI & XII SUBJECT DETAILS

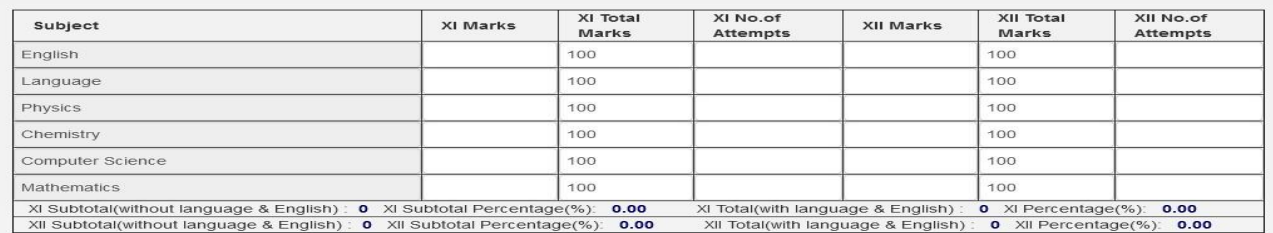

Terms & Conditions :

are that all the particulars furnished above are true and correct (I<mark>n case the furnished information is found to be incorrect later, the</mark> application/admission will be rejected).

2. I hereby agree that I will abide by the rules and regulations of the college that are in force from time to time. I will follow the COVID-19 Protocal.

l,

Disclaimer Policy:<br>1. Dwaraka Doss Govardhan Doss Vaishnav College will not store any of your Bank credentials / Card details, the system will redirect you to concerned Bank pages<br>only to complete your transaction.<br>2. Ther

3. In case of any dispute regarding the payments, you are requested to contact College administrator.<br>4. Transaction fees charged would be borne by cardholder for any payment .<br>5. Transaction fees charged would not be refu

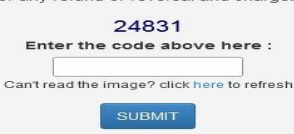

Please ensure that all information provided is correct, then Click the 'SUBMIT'. button

After submitting your application(s) successfully you will be redirected to Application Download page. There you can download your Applications for your reference.

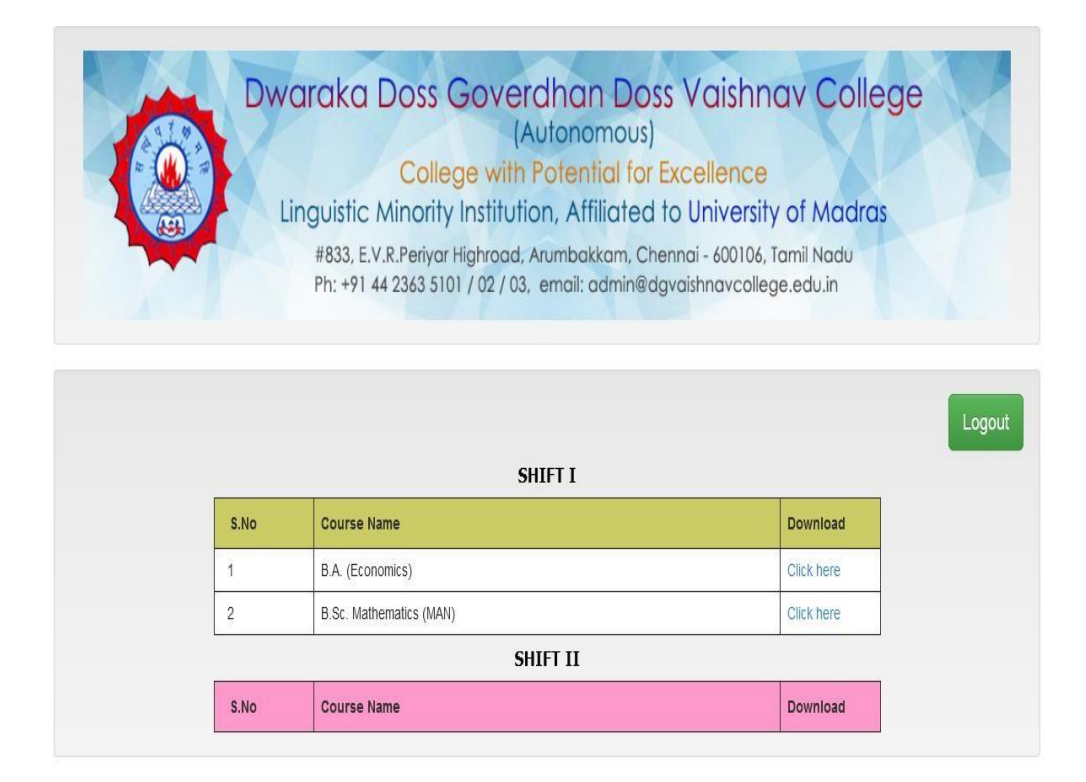

## **Note:**

Don't send hard copy of filled in applications to the institution.